## JUNIOR LYCEUM ANNUAL EXAMINATIONS 2006

Educational Assessment Unit – Education Division

## INFORMATION AND COMMUNICATIONS FORM 4 TIME: 1 h 30 min **TECHNOLOGY** Name: \_\_\_\_\_ Class: \_\_\_\_\_

|    | _           | stion is about Basic Concepts.                                                                                         |
|----|-------------|----------------------------------------------------------------------------------------------------|
| a) |             | o memories found in a computer system are <b>RAM</b> and <b>ROM</b> .                                                  |
|    | i)          | What do the abbreviations <b>RAM</b> and <b>ROM</b> stand for?                                                         |
|    |             | RAM:                                                                                                    |
|    |             | ROM:                                                                                                    |
|    | ii)         | Which of the two memories is the <b>main working memory</b> of the computer?                                           |
| b) | Use         | the following words to <b>complete the sentences</b> below:                                                            |
|    |             |                                                                                                    |
|    |             | byte root kilobyte binary megabytes digital                                                                            |
|    | i)          | byte root kilobyte binary megabytes digital  A computer works with the numbers 0 and 1.                                |
|    | i)<br>ii)   | A computer works with the numbers 0 and 1.                                                                             |
|    | ,           |                                                                                                    |
|    | ii)         | A computer works with the numbers 0 and 1.  The numbers 0 and 1 form a system of numbers called                        |
|    | ii)<br>iii) | A computer works with the numbers 0 and 1.  The numbers 0 and 1 form a system of numbers called  A consists of 8 bits. |

| c) | For each of the following <b>disks</b> tick ( $\checkmark$ ) the most appropriate unit for <b>Capacity</b> |
|----|----------------------------------------------------------------------------------------------------|
|    | and the relative <b>Speed</b> . The CD-ROM has been done as an example.                                    |

|      | Type of disk | Unit us | ed for me | easuring | _      | d compared<br>d disk |
|------|--------------|---------|-----------|----------|--------|----------------------|
|      |              | KB      | MB        | GB       | Slower | Faster               |
| i)   | CD-ROM       |         | <b>✓</b>  |          | ✓      |                      |
| ii)  | Zip disk     |         |           |          |        |                      |
| iii) | Floppy disk  |         |           |          |        |                      |
| iv)  | DVD          |         |           |          |        |                      |

[2] [2] [2]

| d) | i)   | What is the difference between an <b>internal hard disk</b> and an <b>disk</b> ?                                                     | external hard |       |
|----|------|----------------------------------------------------------------------------------------------------|---------------|-------|
|    |      | Internal hard disk:                                                                                                    |               | F13   |
|    |      | External hard disk:                                                                                                    |               | [1]   |
|    | ii)  | Write <b>True</b> or <b>False</b> for each of the following statements.                                                              |               | [1]   |
|    |      |                                                                                                    | True/False    |       |
|    |      | The ROM-BIOS checks that the computer is                                                                                             |               | [1]   |
|    |      | <ul> <li>working correctly.</li> <li>Modern computers are supplied with a flash BIOS.</li> </ul>                                     |               | [1]   |
|    |      | Video memory chips are used to store the operating system.                                                                           |               | [1]   |
|    |      | • A Jaz drive is another name for a floppy drive.                                                                                    |               | [1]   |
|    |      | Any data on a disk will be lost after re-formatting the disk.                                                                        |               | [1]   |
| e) |      | Tick ( $\checkmark$ ) the <b>correct answer</b> for each of the following multiple questions on the <b>Operating System</b> :        | le choice     |       |
|    | i)   | An example of an Operating System is:                                                                                                |               |       |
|    |      | • Word.                                                                                                    |               |       |
|    |      | <ul><li>Excel.</li><li>Windows.</li></ul>                                                                                            |               |       |
|    |      | • Access.                                                                                                    |               | [1]   |
|    | ii)  | The Operating System:                                                                                                    |               |       |
|    |      | • Is normally loaded automatically from a floppy disk.                                                                               |               |       |
|    |      | <ul><li>Allows you to use the features of a modern computer.</li><li>Is an application program used for a particular task.</li></ul> |               |       |
|    |      | <ul> <li>Shows you the details of how the hardware works.</li> </ul>                                                                 |               | [1]   |
|    | iii) | An Operating System which is NOT user-friendly is:                                                                                   |               |       |
|    |      | <ul><li>DOS.</li><li>Windows.</li></ul>                                                                                              |               |       |
|    |      | Windows.      Paint.                                                                                                    |               |       |
|    |      | • PowerPoint.                                                                                                    |               | [1]   |
|    | iv)  | An Operating System which is user-friendly should have a:                                                                            |               |       |
|    |      | Basic Input/Output System (BIOS).  Grand H. Grand (GH).                                                                              |               |       |
|    |      | <ul><li>Command Line Interface (CLI).</li><li>Central Processing Unit (CPU).</li></ul>                                               |               |       |
|    |      | <ul><li>Graphical User Interface (GUI).</li></ul>                                                                                    |               | [1]   |
|    |      | Grapinear Ober Interface (GOI).                                                                                                    |               | [ [1] |

|    | v)    | Compared to a PC, a different type of                                                                                                    |                                                                      |     |
|----|-------|----------------------------------------------------------------------------------------------------|----------------------------------------------------------------------|-----|
|    |       | <ul><li>Must use an older version of</li><li>Has a completely different or</li></ul>                                                                                                    |                                                                      |     |
|    |       | <ul> <li>Does not need an operating s</li> </ul>                                                                                                    |                                                                      |     |
|    |       | <ul> <li>Uses the same type of operations</li> </ul>                                                                                                    | ·                                                                    | [1] |
|    | vi)   | <ul><li>You pay for a patched up ver</li><li>The computer system runs fa</li></ul>                                                                                                    | inue to make money each year.                                        | [1] |
|    | vii)  | The version of Windows that you ha                                                                                                    | ve in the school's computers is:                                     |     |
|    | ŕ     | • XP                                                                                                    |                                                                      |     |
|    |       | • 2000                                                                                                    |                                                                      |     |
|    |       | • Me                                                                                                    | <u> </u>                                                             | F13 |
|    |       | • 98                                                                                                    |                                                                      | [1] |
|    | viii) | <ul> <li>The sequence in which software is lot</li> <li>Application software and open</li> <li>Application software and BIO</li> <li>BIOS, operating system and some open open open open open open open ope</li></ul> | OS. application software.                                            | [1] |
| f) |       | ch the <b>application software</b> with its <b>u</b> to the for you as an example.                                                                                                    | sage by drawing lines. One has been                                  |     |
|    |       | Application software                                                                                                    | Use                                                                  |     |
|    | i)    | Word processing program                                                                                                    | • To create web sites.                                               | [1] |
|    | ii)   | Spreadsheet program                                                                                                    | To view web sites.                                                   | [1] |
|    | iii)  | Database program                                                                                                    | • To write letters, memos, etc.                                      |     |
|    | iv)   | Presentation program                                                                                                    | <ul> <li>For organizing large amounts<br/>of information.</li> </ul> | [1] |
|    | v)    | Accounts/Payroll program                                                                                                    | <ul> <li>To produce professionally looking slideshows.</li> </ul>    | [1] |
|    | vi)   | Web browsing program                                                                                                    | <ul> <li>For working with numbers.</li> </ul>                        | [1] |
|    | vii)  | Web authoring program                                                                                                    | <ul> <li>For calculating employee wages.</li> </ul>                  | [1] |
| g) |       | Complete the following sentence by <b>device</b> :                                                                                                    | writing down the appropriate input                                   |     |
|    |       | A GUI is simply an additional part o                                                                                                    | f the operating system that displays                                 |     |
|    |       | windows and dron-down menus and                                                                                                    | also enables you to drive your computer                              |     |
|    |       | windows and drop down menus and                                                                                                    | also chaoles you to arrive your computer                             |     |
|    |       | using a                                                                                                    | also enables you to drive your computer                              | [1] |

| ι)  |      | Consider the following TWO items:  Bernard's date of birth is 25/05/74  Bernard 250574                                                                                                    |
|-----|------|----------------------------------------------------------------------------------------------------|
|     | i)   | Write down the item which is <b>data</b> .                                                                                                    |
|     | ii)  | Write down the item which is <b>information</b> .                                                                                                    |
|     | iii) | What must be <b>done</b> to <b>data</b> to become <b>information</b> ?                                                                                                    |
| . \ | :)   | Tiels (1) the heat definition for a Database.                                                                                                    |
| ))  | i)   | <ul> <li>Tick (✓) the best definition for a Database:</li> <li>A set of data stored in the computer's hard disk.</li> <li>A structured collection of related data about one or more subjects.</li> <li>A collection of data on people which can be immediately accessed.</li> </ul> |
|     | ii)  | Give an example of a <b>frequently used database</b> that you have at home.                                                                                                    |
| ;)  | i)   | Use the following FIVE words to label the parts of the database picture shown below:  table, record, field, fieldname, data    Employee   D   Last Name   First Name   Title                                                                                                    |
|     |      | * (AutoNumber)                                                                                                    |
|     | ii)  | What is meant by the <b>field data type</b> ?                                                                                                    |
|     |      |                                                                                                    |
|     |      | Write down TWO examples of field data types.                                                                                                    |
|     |      | 1 2                                                                                                    |
| l)  |      | Within many dialogue boxes you find a <b>question mark symbol</b> in the top right hand corner of the dialogue box as shown on the right. What is the <b>question mark</b> used for?                                                                                                |

The picture below shows the **Database Window**. e) 🍱 Solar System 📑 Open 🖳 Design 🛅 New | 🗶 | 🖺 🖫 🖫 🏢 Create table in Design view Objects Create table by using wizard Tables Create table by entering data Queries Planets -8 Forms Reports What is the name of the **database**? i) [1] What is the name of the **table**? ii) [1] The two pictures below show different views of the same table – **Datasheet** f) i) View and Design View. Write down the appropriate view beneath each picture. Moons Name Diameter (km) Length of day (hours) Mercury 4500 Venus 12160 0 5760 Earth 12680 24 6720 25 2 Mars Insert Tools Window Help Edit <u>V</u>iew Jupiter 140800 12 10 Field Name Data Type Description 10 120000 9 Saturn Name Uranus 46400 11 Numbe Diameter (km) Neptune 43200 15 Moons Number Length of day (hours) Number Pluto 6400 0 144 [2] ii) Which view is used to add a **new field**? [1] iii) Which view is used to add a **new record**? [1] The picture on the right shows three buttons. iv) Circle the **button** which is used to switch from one view to the other. [1] The records in a table may be g) **■** Class 3B laid out as shown in the picture Surname Buttigleg on the right. Name Charlene Address 10 Tuna Str Locality Mellieha With reference to this picture Date of Birth 06-Jul-90 answer the following questions. 1 **▶ | ▶1 | ▶** of 7 Record: I◀ | ◀ | [

i)

called Object)?

What **name** is given to this **type of view** (also

[1]

|    | ii)  | How many <b>fields</b> h              | nave been created?                                                                                                  |                                         | [1]                 |
|----|------|---------------------------------------|----------------------------------------------------------------------------------------------------|-----------------------------------------|---------------------|
|    | iii) | How many <b>record</b>                | ${f s}$ have been entere                                                                                            | ed?                                     | [1]                 |
|    | iv)  | Which record nur                      | <b>nber</b> is currently b                                                                                          | peing viewed?                           | [1]                 |
|    | v)   | <b>Draw lines</b> to show             | w the task perform                                                                                                  | ed by each navigation button.           |                     |
| h) |      | Navigation Button    I                | <ul> <li>To go</li> <li>To go</li> <li>To go</li> <li>To go</li> <li>To go</li> <li>To go</li> <li>To go</li> </ul> |                                         | [1] [1] [1] [1] [1] |
|    |      |                                       |                                                                                                    | for each of the following search string | s                   |
|    |      | using wildcard ch  Search string      | <b>aracters</b> . <i>Underline the v</i>                                                                            | vord                                    |                     |
|    | i)   | J?ne                                  | Janet Jan                                                                                                    | June                                    | [1]                 |
|    | ii)  | B*ge                                  | Baggage                                                                                                    | Barges Breakages                        | [1]                 |
|    | iii) | 20#0                                  | 2001 2010                                                                                                    | 0 2011                                  | [1]                 |
| j) | i)   | Explain what you                      | understanding by                                                                                                    | Applying a Filter' to a table.          |                     |
|    | ii)  | Look carefully at tright and note whe | re the cursor is.  The Filter by                                                                                    | Planets : Table                         |                     |
|    |      | <b>Selection</b> button is            | now clicked?                                                                                                    | # Pluto 6400 0 144                      |                     |

|       | What is a <b>Master Slide</b> ?                                                                                                    |
|-------|----------------------------------------------------------------------------------------------------|
| )     | You have drawn the <b>face</b> shown in the picture on the right using some of the <b>numbered tools</b> given below.                                                                         |
|       |                                                                                                    |
| i)    | Write down the number of the tool that you have used to draw the outline of the face.                                                                                                    |
| ii)   | Which tool number was used to <b>draw the mouth</b> ?                                                                                                    |
| iii)  | Which tool was used to <b>shade the face</b> with a colour?                                                                                                    |
| iv)   | Write down the tool number used to <b>show or change the colour of the outlines</b> .                                                                                                    |
| v)    | Write down the tool number used to <b>change the thickness of the outlines</b> .                                                                                                    |
| vi)   | Underline the <b>key</b> from the keyboard that you have pressed, together with the mouse, to draw a <b>perfect circle</b> for the face and eyes.                                             |
|       | Control Space bar Shift                                                                                                    |
| vii)  | The following four pictures show changes done to the face. Write down beneath each face what has been done.                                                                                   |
|       |                                                                                                    |
| viii) | After selecting the face you decide on choosing one of the <b>effects</b> shown in the picture on the right.  Appear Appear and dim Fade in all Fade in one by one Fade in and dim Faded wipe |
|       | • What is such an <b>effect on the face</b> called?  Faded zoom  Brush on underline Dissolve in                                                                                               |
|       | You can also use the effects on how a <b>slide appears on the screen</b> .                                                                                                    |

c) You have created four charts in your presentation. Use the following words to label the pictures of the **charts** given below.

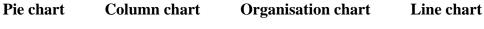

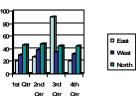

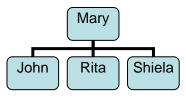

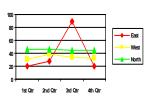

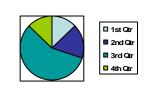

d) The following three **numbered buttons** are used while working with the presentation (PowerPoint) program.

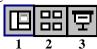

- i) Which button number is used to **start the slideshow**?
- ii) Which button number is used to **edit a slide**? [1]
- iii) Which button number is used to **show all the slides** on the screen? [1]
- e) Which key from the keyboard can be pressed to **end a slideshow**?
- f) Part of the dialogue box for **printing the slides** is given below.

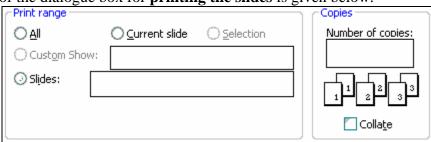

Answer the following two questions by writing down the answer in the appropriate boxes of the dialogue box above.

- i) To print from slide 4 to slide 9 only.
- ii) To print three copies of the slides.

[1] [1]

[2]

[2]

[1]

[1]